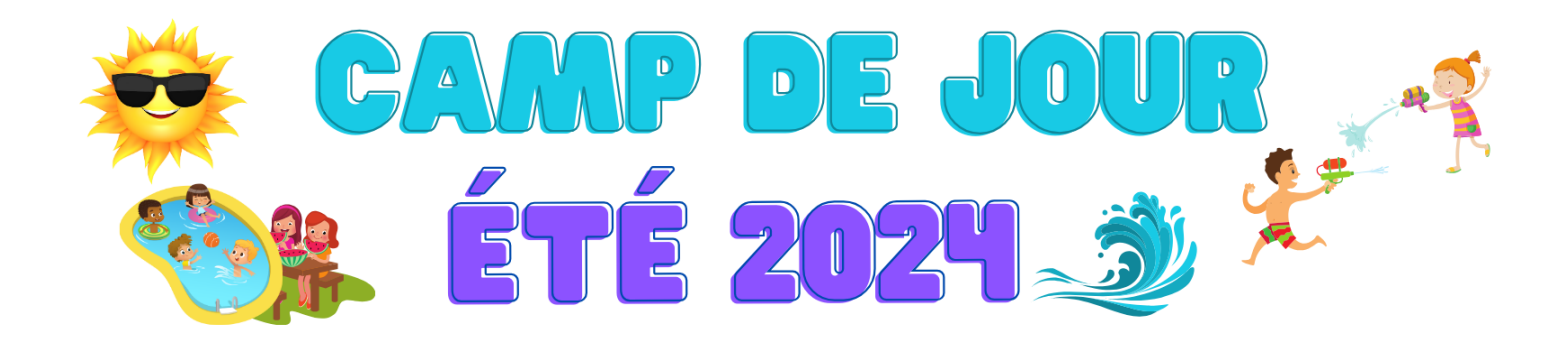

## **LIEN POUR L'INSCRIPTION :**

**<https://www.sport-plus-online.com/PrmsMVC/?VirId=1604&ArrId=1832&ProgId=11553>**

## **\*\*\* INFORMATIONS IMPORTANTES \*\*\* SVP, PRENDRE LE TEMPS DE BIEN LIRE**

Si vous avez déjà un compte Loisirs Sport + dans votre municipalité (Ex. : Lac-Etchemin), en cliquant sur le lien ci-dessus pour vous connecter, vous devez entrer votre Nom d'utilisateur et mot de passe existant. Par la suite, le système vous demandera si vous voulez fusionner les comptes : il faut répondre Oui

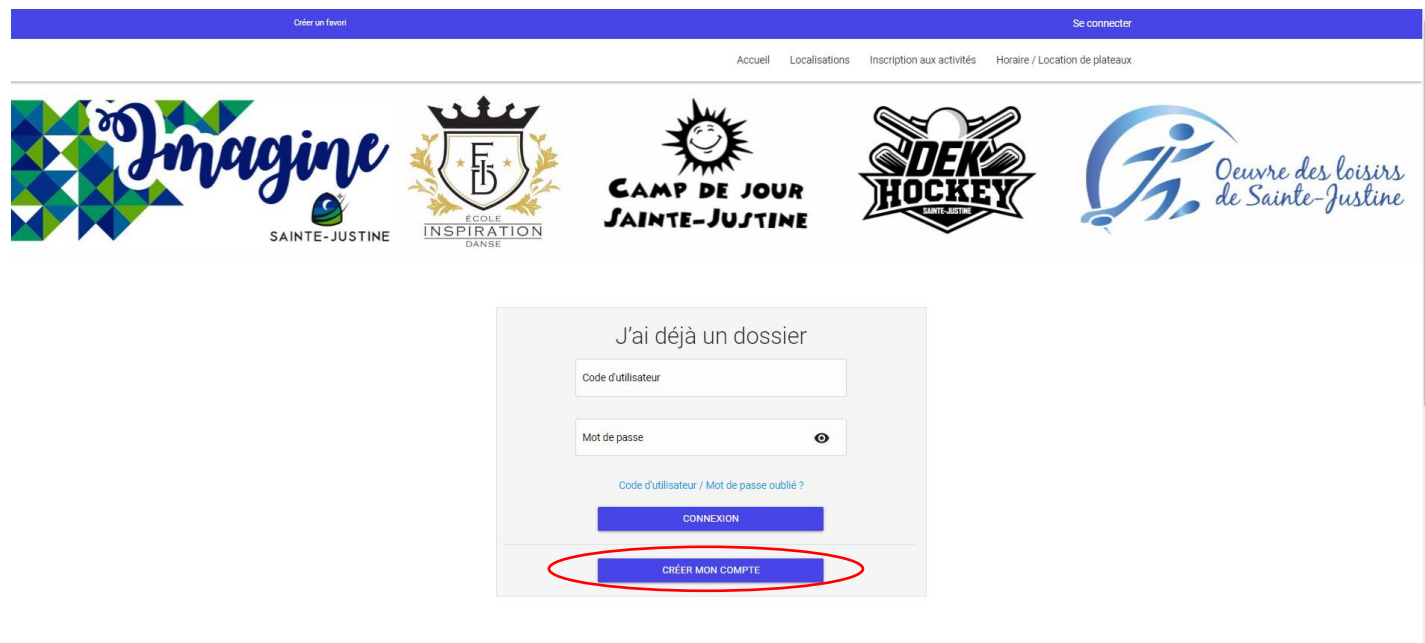

 $\sum_{i=1}^{n}$ 

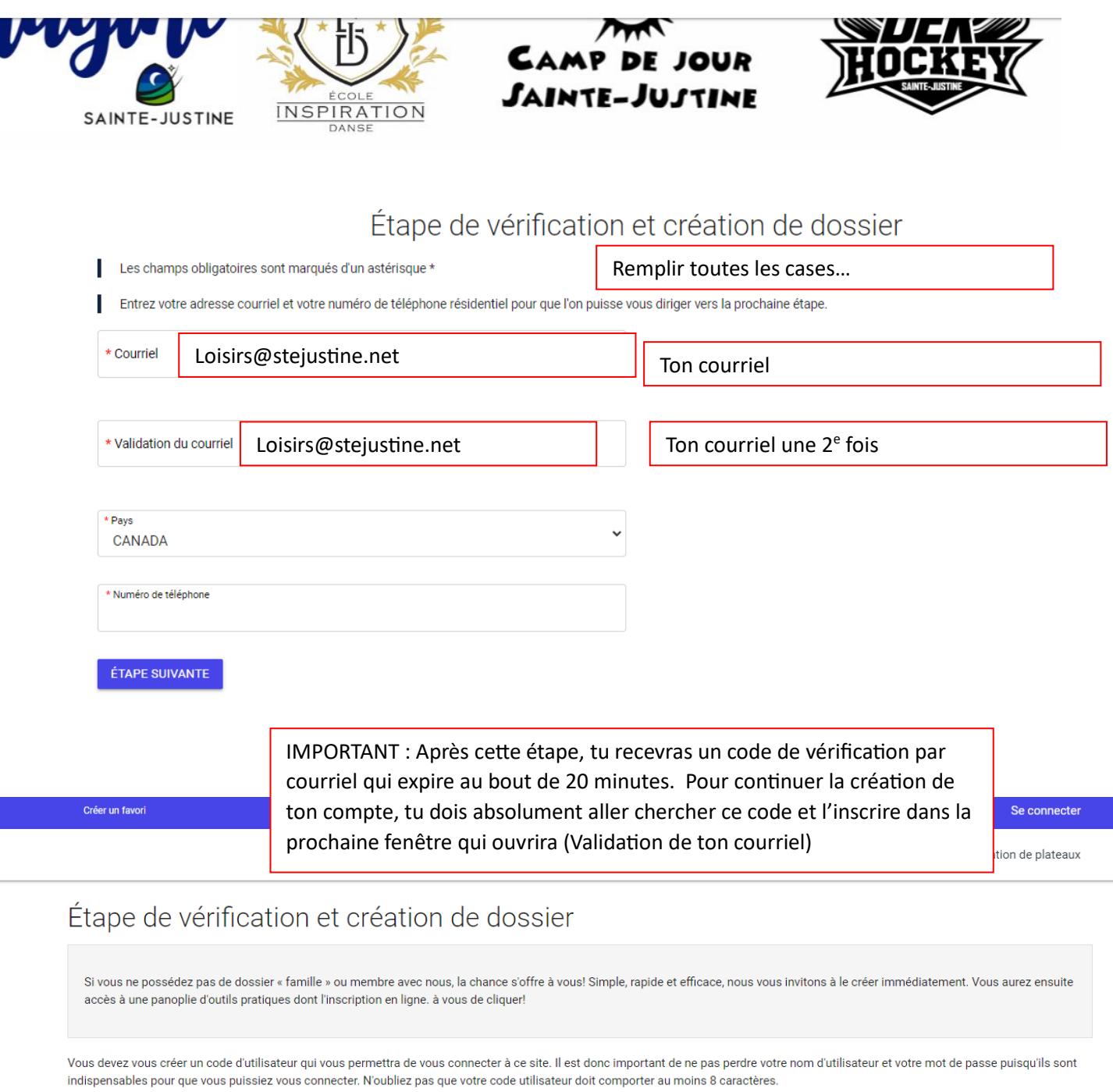

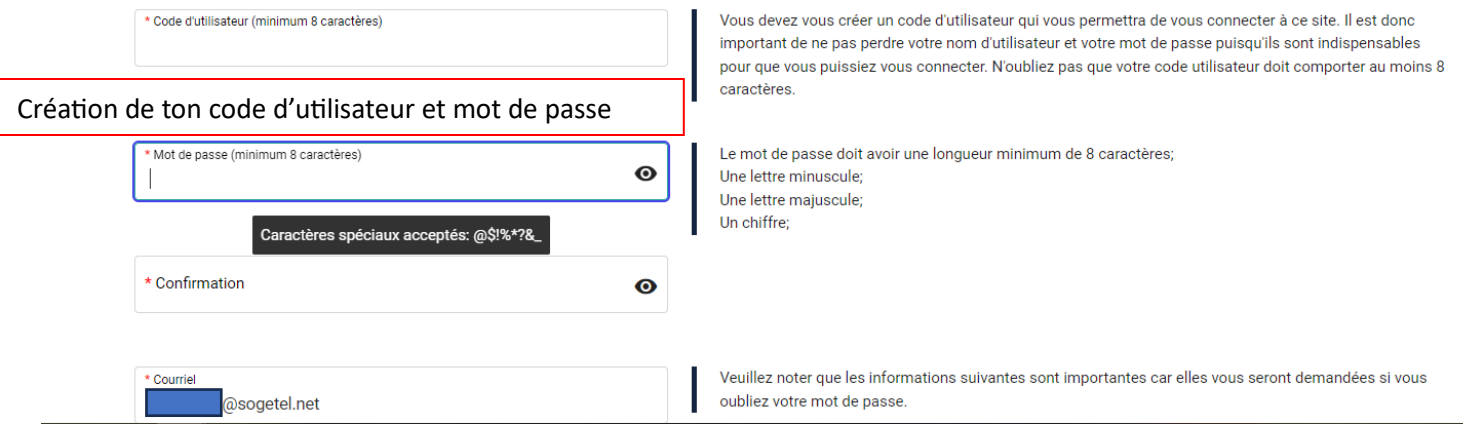

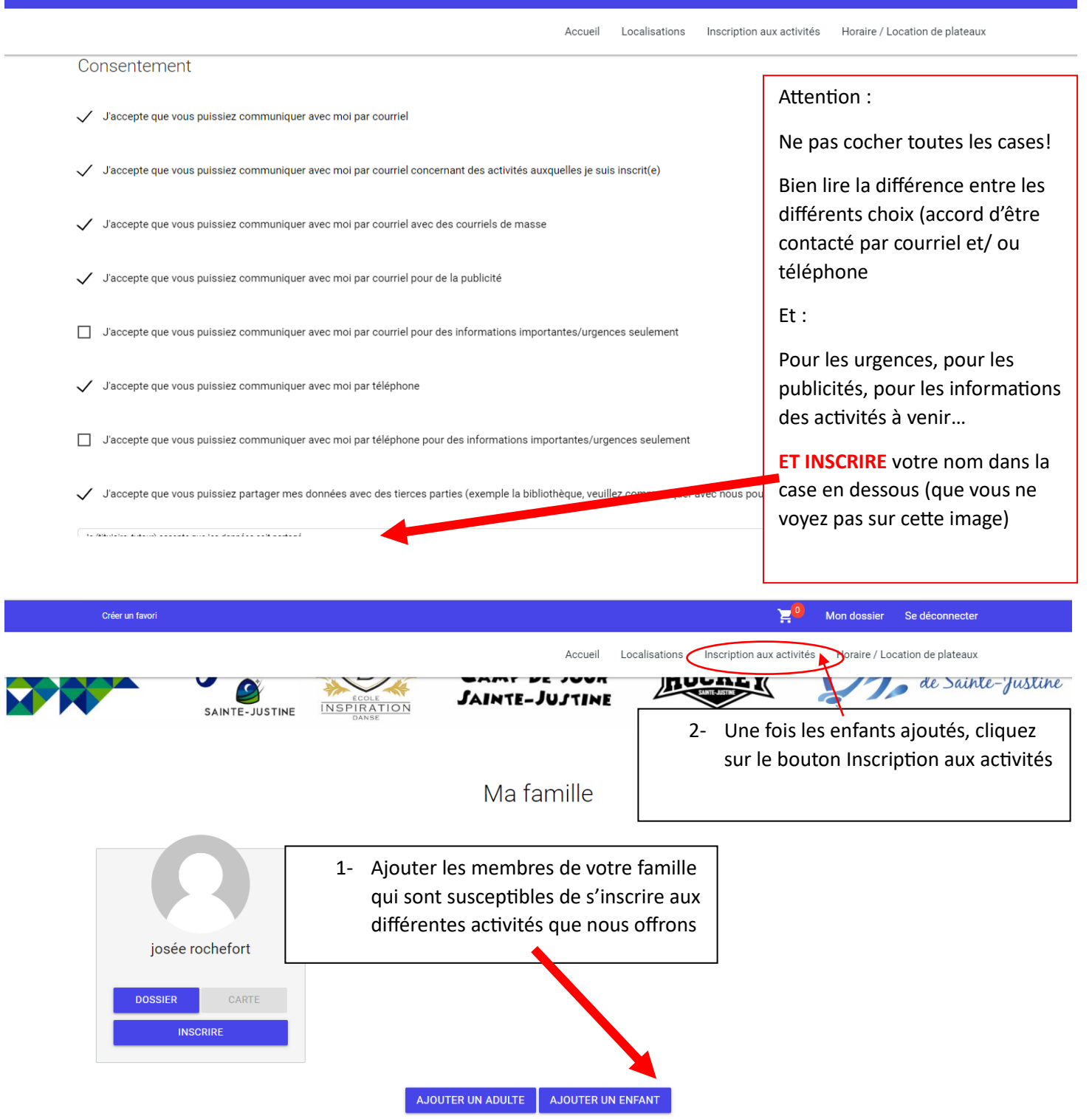

Tous les cours qui sont offerts en ce moment apparaitront. Si jamais il y a un message d'erreur concernant l'âge de votre enfant pour le cours, veuillez me contacter afin que je corrige la situation!

## **Merci de votre intérêt pour nos activités!**